## **Microsoft Office Excel 2007: Bedingte Formatierung**

## **Anzahl von bedingten Formatierungen**

Bei Microsoft Excel 97 bis Microsoft Office Excel 2003 können nur drei bedingte Formatierungen pro Tabellenblatt eingesetzt werden (s. Tipps von März 2005 und August 2007). Seit Microsoft Office Excel 2007 können Sie 64 bedingte Formatierungen pro Tabellenblatt verwenden. Außerdem können die Daten seit Excel 2007 sowohl für die Analyse als auch für die Präsentation besser optisch kommentiert werden.

## **Neue Arten von bedingten Formatierungen in Microsoft Office Excel 2007**

Markieren Sie die Spalte, die Sie bedingt formatieren wollen – hier Umsatz 2009 – und klicken Sie Start | Formatvorlagen | Bedingte Formatierung.

In Excel 2007 sind viele häufige Regeln bereits vordefiniert (s. ganz rechts), Weitere Regeln… (s. ganz rechts unten) können selbst erstellt werden.

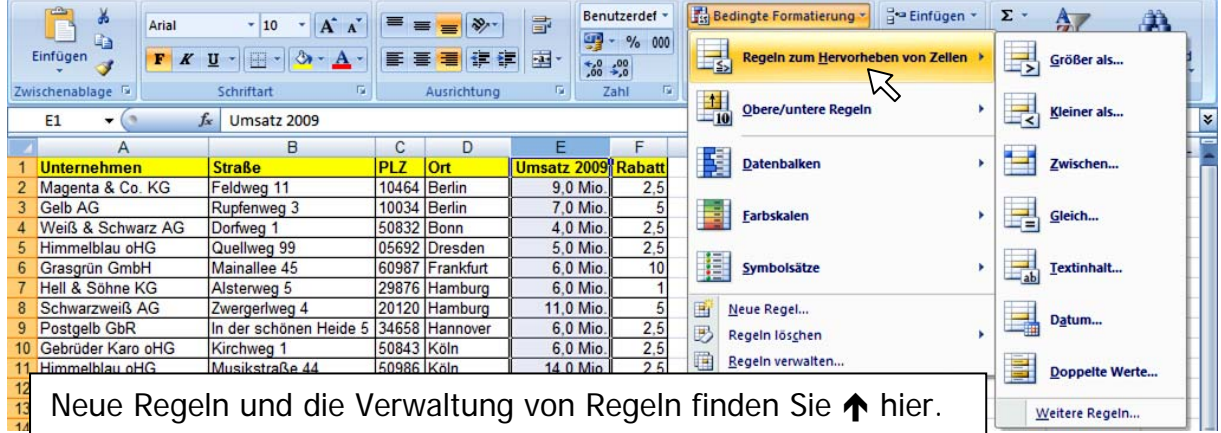

Das Einfügen von **Datenbalken**, **Farbskalen** und **Symbolsätzen** ist ganz neu. Beachten Sie, dass diese bedingten Formatierungen nur bei Ausdruck mit einem guten Farbdrucker richtig zur Geltung kommen.

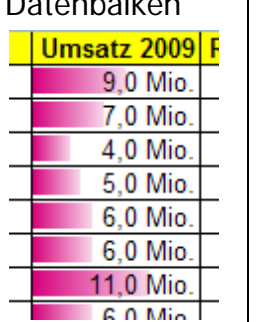

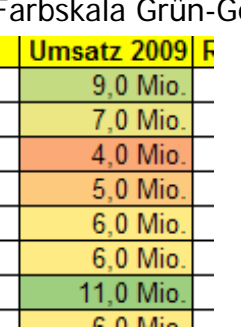

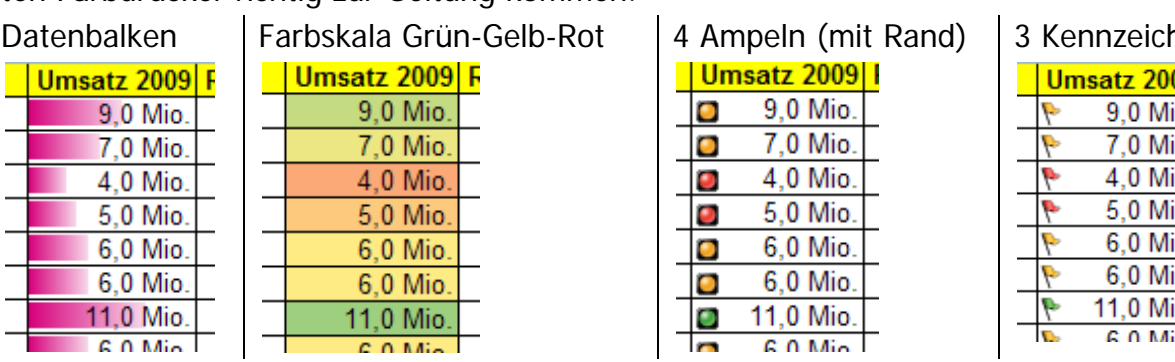

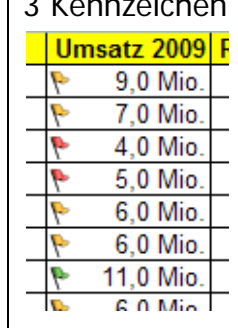

Einige der Symbole sind für Ausdruck in schwarz-weiß gut geeignet.

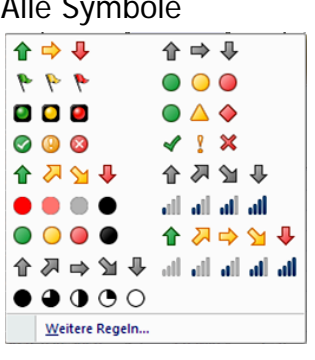

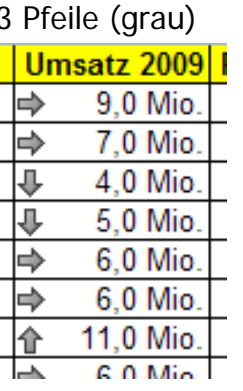

◑

◑

↷

ъ

Umsatz 2009 F 9.0 Mio.

7.0 Mio.

4.0 Mio. 5.0 Mio.

6.0 Mio. 6.0 Mio.

11.0 Mio.  $60$  Min

Alle Symbole 3 Pfeile (grau) 5 Viertel 3 Symbole (ohne Kreis)

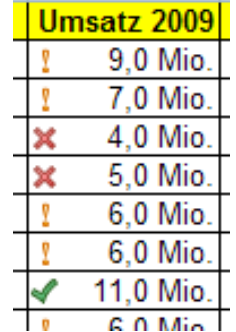